ZEBRA ir stilizuota zebro galva yra "Zebra Technologies Corp." prekių ženklai, registruoti daugelyje jurisdikcijų visame pasaulyje. Visi kiti prekių ženklai yra jų atitinkamų savininkų nuosavybė. "Zebra Technologies Corp." ir (arba) jos filialai, 2023 m. Visos teisės ginamos.

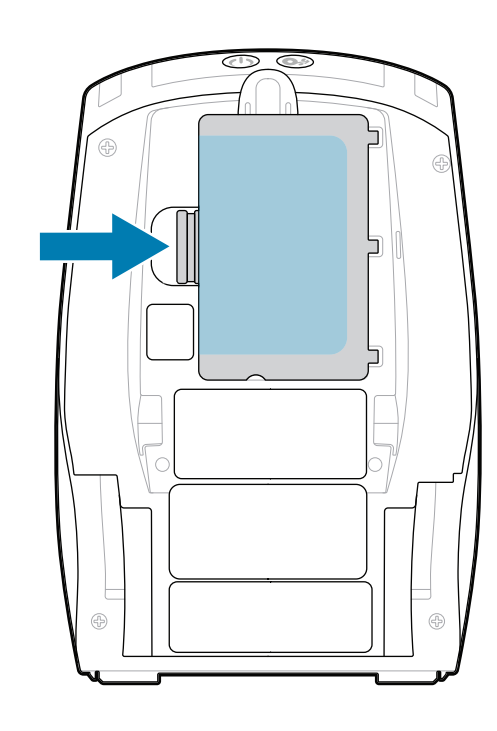

Tvarkyklę BŪTINA įdiegti prieš prijungiant spausdintuvą prie kompiuterio, antraip iškils problemų. Jei jūsų kompiuteryje su "Microsoft Windows" sistema neįdiegta šiam spausdintuvui skirta tvarkyklė, prieš tęsdami atsisiųskite ją iš zebra.com/zq600plus-info ir įdiekite.

# **Svarbu**

4. Nuplėškite izoliacinę juostelę ir nuimkite ją nuo sudėtinės baterijos viršaus. Nuėmę išmeskite.

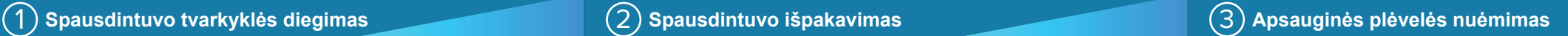

3. Patraukite už auselės su izoliacine juostele sudėtinės

Patikrinkite, ar yra visi nurodyti elementai. Priedai gali skirtis atsižvelgiant į regioną.

Simbolių "X" skaičius dalių numeriuose skirsis pagal regioną.

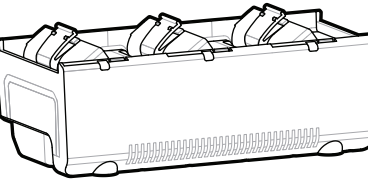

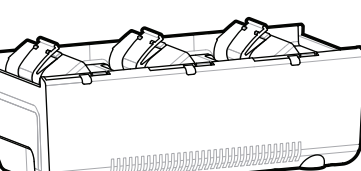

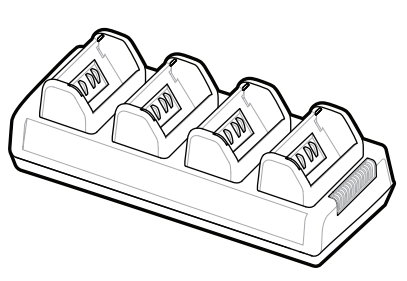

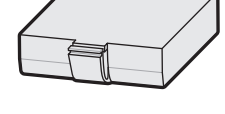

Išsaugokite dėžę ir pakavimo medžiagas tam atvejui, jei spausdintuvą reikės sandėliuoti arba siųsti.

<u> AN HAN BINDINI MINIMU MANDI MINIMU MINIMU MINIMU MINIMU MINIMU MINIMU MINIMU MINIMU MINIMU MINIMU MINIMU MINI</u> P1131107-01LT

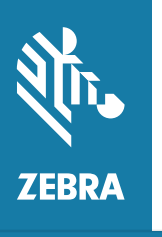

Kad spausdintuvui būtų tiekiama energija, galite įkrauti bateriją naudodami suderinamą įkroviklį arba įkrovimo stotelę, taip pat galite naudoti kintamosios srovės maitinimo adapterį.

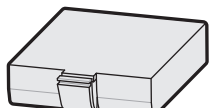

1. Paspauskite auselę sudėtinei baterijai atlaisvinti.

2. Pasukite ir iškelkite sudėtinę bateriją iš spausdintuvo.

baterijos apačioje.

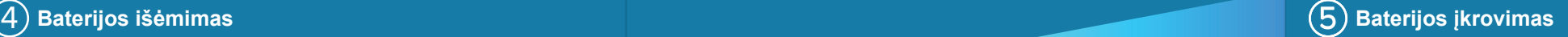

**Greitasis darbo pradžios vadovas**

Zebra Technologies | 3 Overlook Point | Lincolnshire, IL 60069 USA zebra.com

**Eikite į zebra.com/zq600plus-info ir įdiekite**  https://zebra.com/zq600plus-info **jūsų spausdintuvui skirtą tvarkyklę.**

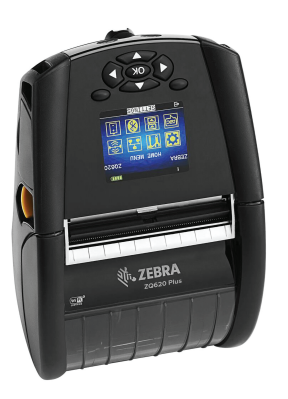

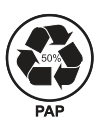

## **ZQ610 Plus ZQ620 Plus**

BTRY-MPP-34MA1-01

AC18177-**X** Quad Battery Charger

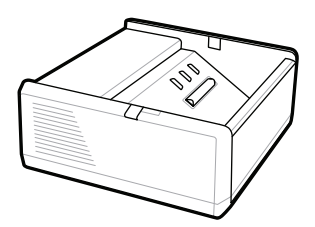

SAC-MPP-1BCHG**XX**1-01 1-Slot Battery Charger

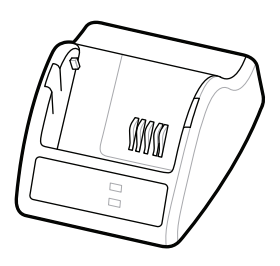

P1031365-**XXX** Smart Charger-2

P1031365-0**XX** P1065668-0**XX**

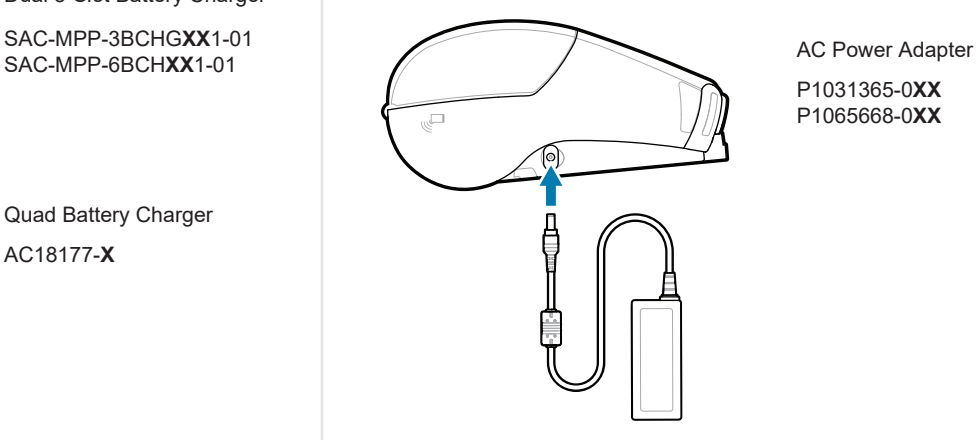

SAC-MPP-6BCH**XX**1-01

3-Slot Battery Charger Dual 3-Slot Battery Charger

**zebra.com/zq600plus-info** https://zebra.com/zq600plus-info

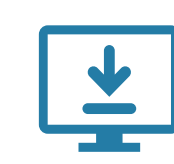

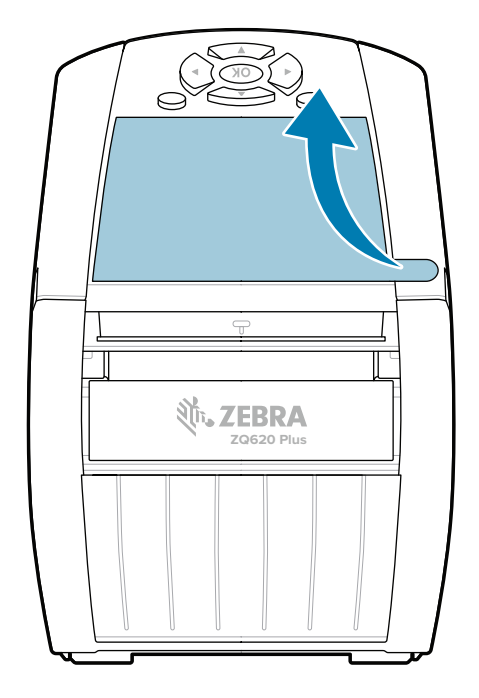

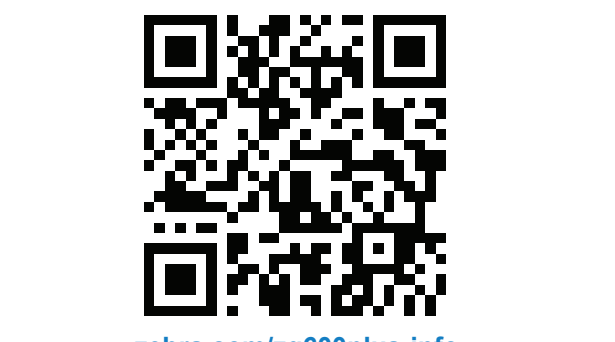

### 8 **Mobiliojo įrenginio susiejimas**

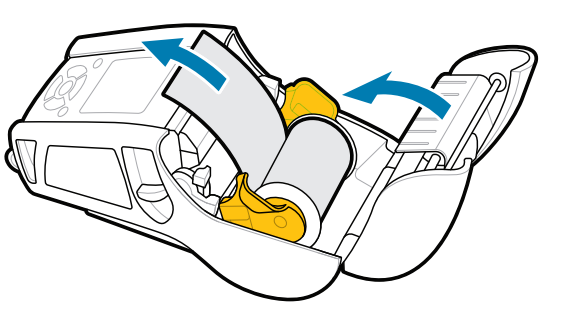

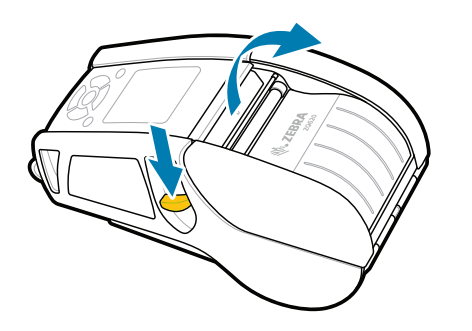

Paspauskite  $\bigcirc$  FEED, kad popierius būtų tiekiamas per popieriaus kanalą.

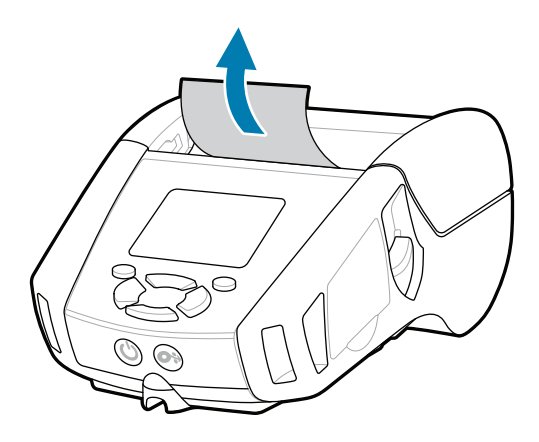

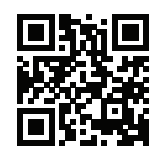

旧 Peržiūrėkite greitus atsakymus ir žinių bazę.<br>kartimis ir parastininiai ir parastininiai kartimis ir parastininiai ir parastininiai ir parastinių ir parasti<br>kartimis ir parastininiai ir parastininiai ir parastininiai ir pa

Kad būtų įjungtas spausdintuvo maitinimas, paspauskite ir bent 3 sek. palaikykite **POWER**, tada atleiskite mygtuką.

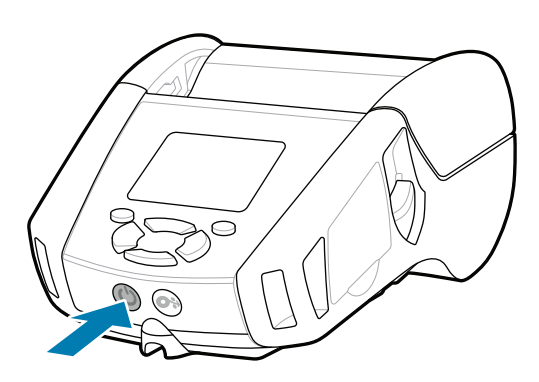

Įrenginiui susieti naudokite NFC ir "Bluetooth". Kad būtų lengviau susieti, "Bluetooth" MAC adresas yra pažymėtas brūkšniniu kodu spausdintuvo gale ir ant dėžutės.

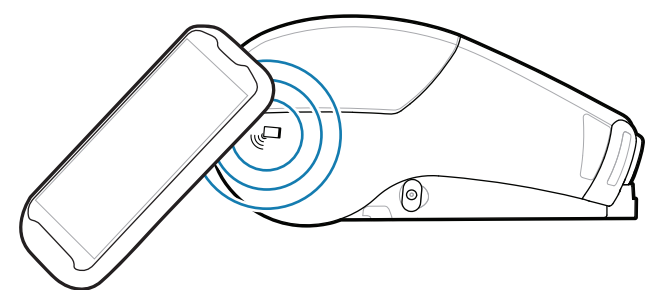

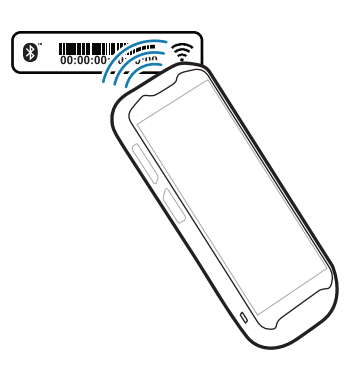

### **Palaikymas ir informacija**

Ø

Kal

 $\mathbb{F}_{\overline{\alpha}}$ 

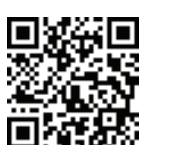

2. Įdėkite ritinėlį, ant kurio bus spausdinama, į jam skirtą skyrių nurodyta kryptimi.

3. Ranka patraukite ritinėlio galą, kad jis atsidurtų spausdintuvo išorėje, ir uždarykite dangtelį.

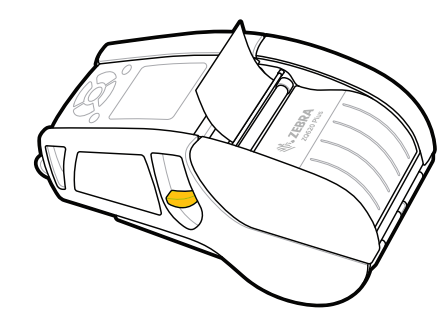

4. Jei išgirdote spragtelėjimą, vadinasi, dangtelis užsifiksavo.

Spausdintuvus "ZQ6 Plus" galima konfigūruoti naudojant programėlę "Zebra Printer Setup Utility". Atsisiųskite programėlę iš "Google Play™" parduotuvės, jei naudojate "Android" įrenginį, arba iš "App Store®", jei naudojate "iOS®" įrenginį.

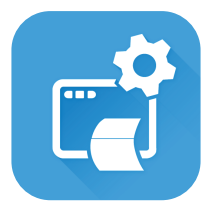

Susipažinkite su originaliomis "Zebra" medžiagomis.<br>I medžiagomis. zebra.com/supplies

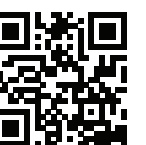

Reikia tvarkyti spausdintuvą?

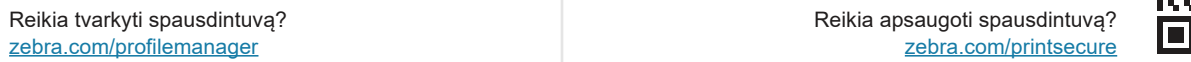

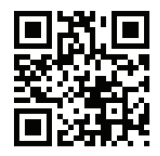

 $\left( \mathsf{P}\right)$ 

Iškilus klausimų dėl spausdintuvo, susisiekite su https://zebra.com/contactsupport "Zebra". zebra.com/contactsupport

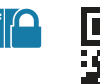

**Zebra Printer Setup Utility**

Peržiūrėkite naudotojui skirtą dokumentaciją ir **https://**<br>https://zebra.com/zq600plus-info zebra.com/zq600plus-info

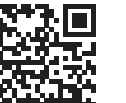

**ht**the Reikia sukurti etiketę?

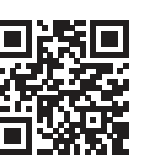

Pastumkite fiksatorių į priekį, kad atidarytumėte 1. dangtelį.

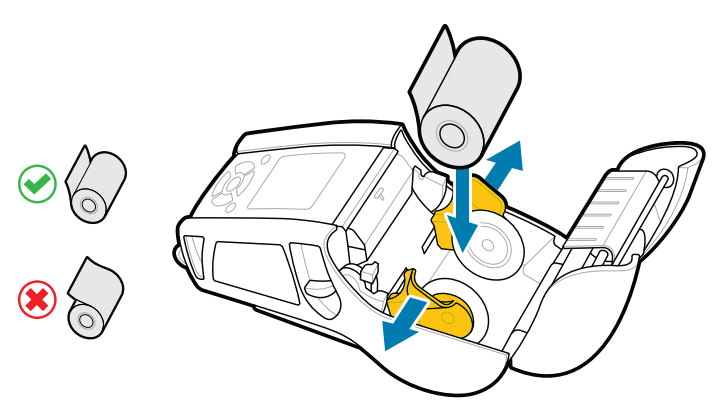

ip.zebra.com Susipažinkite su gaminio patento informacija.

zebra.com/knowledge

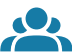

 $\bullet$ 

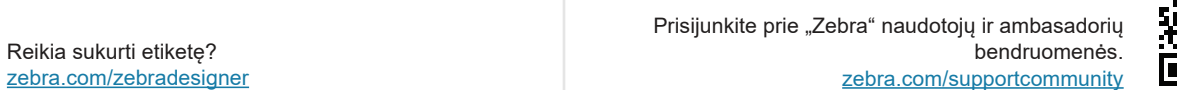

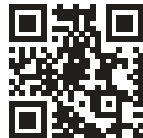

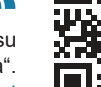

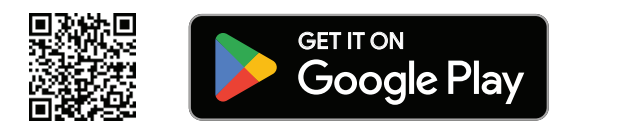

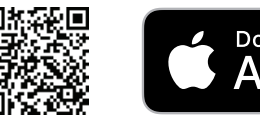

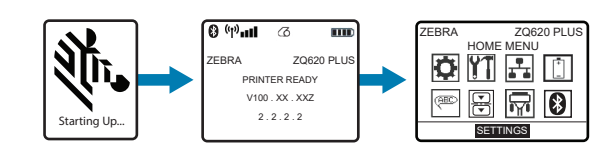

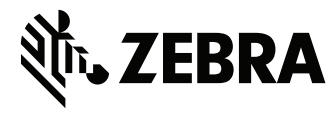

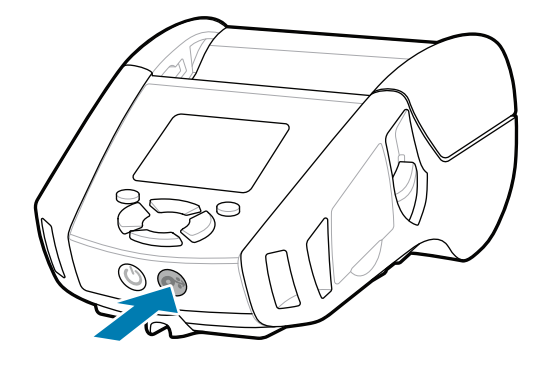

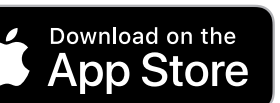